## **Exhibitor 0015**

? Unknown Attachment

## **Instructions**

- 2
- Click on in the upper right corner of the page to open the editor.
- 1. 2. Modify the list of team members in the Excerpt box. )The Excerpt box will appear once you edit the page).
	-
- 3. Click on

P Unknown Attachment<br>Update in the lower right corner of the editor to save your changes.

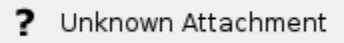

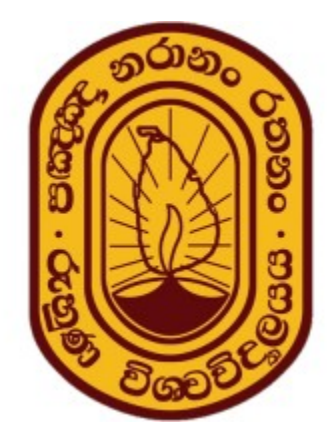

Faculty of Agriculture, University of Ruhuna

<http://www.agri.ruh.ac.lk/>